In Business Mobile, businesses can make or collect Wire and ACH payments using an existing template. Access to the ACH/Wire menu option is based on permissions.

To send an ACH or wire:

- 1. Select **ACH/Wire** in the menu.
- 2. Select **Make payments** for wires or ACH disbursements; select **Collect payments** for ACH collections.
- 3. Click in the **template name** field, and select from list or type to find matches.

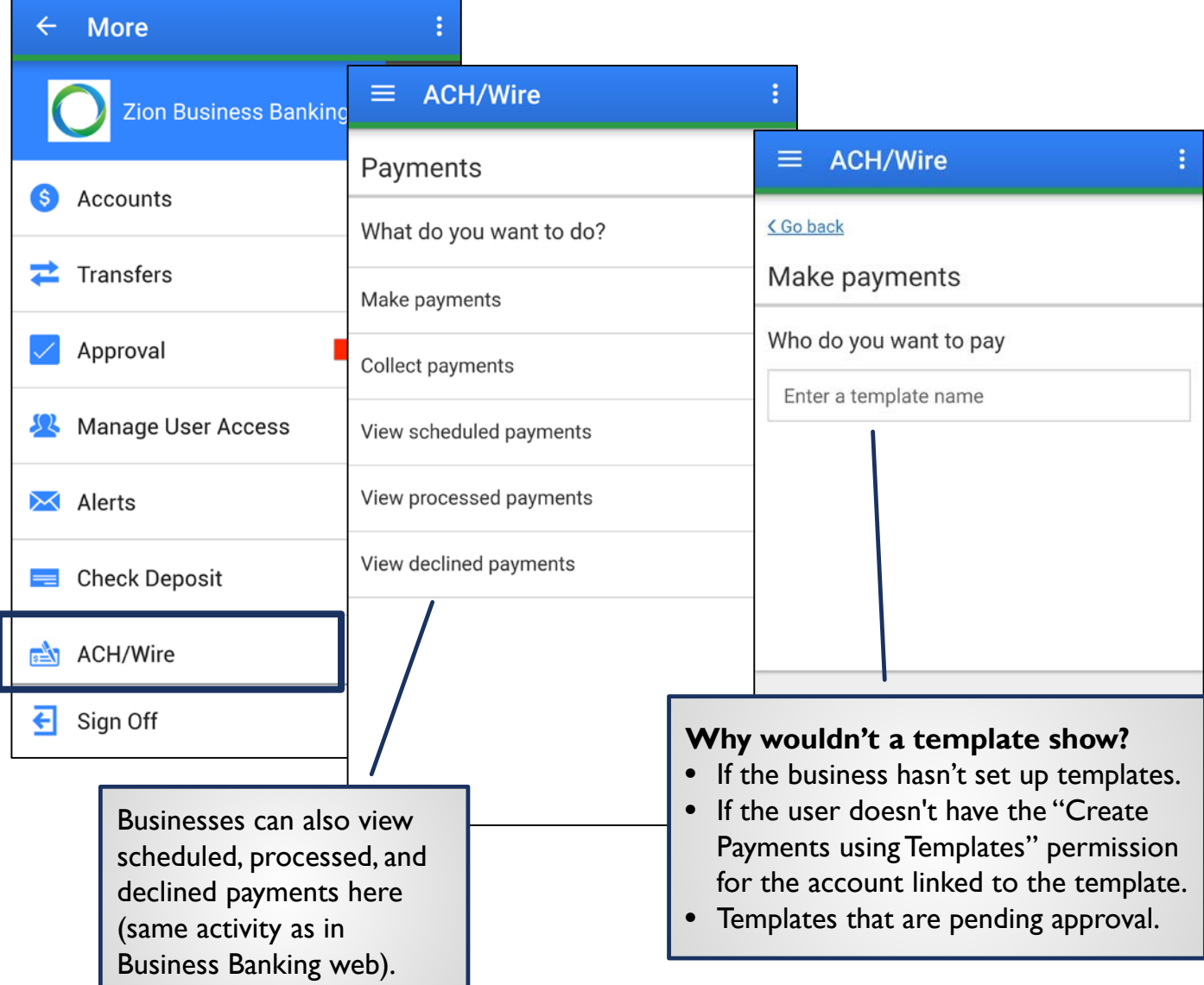

## To send an ACH or wire (cont.)

- 4. If desired, edit the **amounts**, **addenda**, and **Deliver On** date.
- 5. Click **Continue** to review and **Pay**.
	- If dual approval is required, approvers get an email notice and may approve the payment in the app or in Business Banking web.

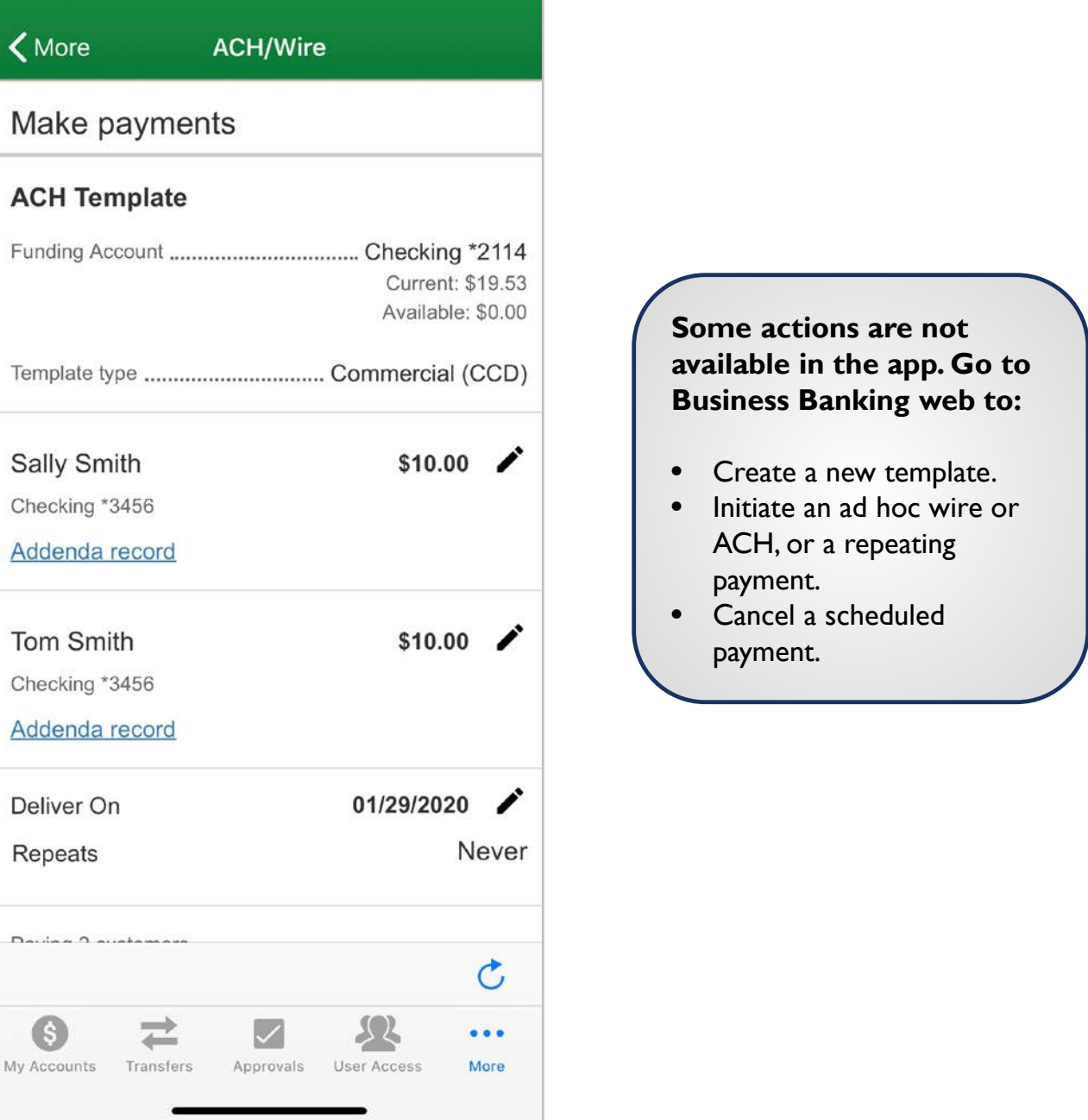